## **RENCANA PELAKSANAAN PEMBELAJARAN**

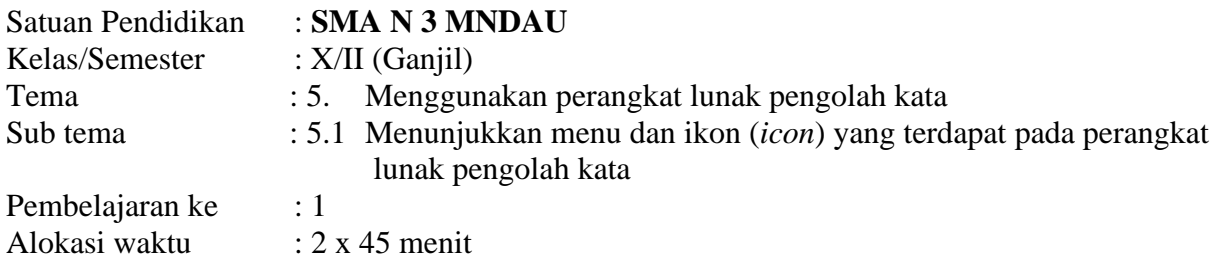

## **Tujuan Pembelajaran**

Setelah mengikuti proses pembelajaran, peserta didik diharapkan dapat mengidentifikasi kegunaan aplikasi pengolah kata, mengakatifkan dan menutup aplikasi pengolah kata, mengidentifikasi dan mengakses menu serta icon yang terdapat pada aplikasi pengolah kata disertai dengan pengembangan nilai karakter berpikir kritis, kreatif, kerjasama serta kejujuran.

#### **Kegiatan Pembelajaran**

#### **A. Kegiatan pendahuluan**

- 1. Membuka kelas dengan memberi salam dan mengajak peserta didik untuk berdoa sebelum memulai pembelajran
- 2. Memeriksa kelengkapan peserta didik untuk mengikuti pembelajaran melalui kehadiran dan kesiapan peserta didik
- 3. Memberikan motivasi kepada peserta didik untuk tetap semangat dan siap mengikuti proses pembelajaran
- 4. Melakukan *review* terhadap materi sebelumnya dan *stimulus* sebagai pembuka pembelajaran
- 5. Memfasilitasi peserta didik untuk mengumpulkan data mengenai kegunaan dan manfaat aplikasi pengolah kata yang ada disekitar mereka
- 6. Menyampaikam tujuan pembelajaran dan pencapaian yang diharapkan
- 7. Menyampaiakan garis besar materi dan prosedur pelaksanan pembelajaran

## **B. Kegiatan Inti**

- 1. Menyajikan dan mendiskripsikan perkembangan dan keragaman pengolah kata yang ada
- 2. Menyampaikan manfaat serta kegunaan dari aplikasi pengola kata yang banyak digunakan saat ini
- 3. Mendemostrasikan langkah-langkah memaktifkan dan menutup aplikasi pengolah kata, baik secara prosedural (*step by step*)maupun menggunakancara pintas (*shortcut*)
- 4. Memfasilitasi peserta didik untuk melalukan beberapa cara mengaktifkan dan menutup aplikasi pengolahkata
- 5. Mendemontrasikan penggunaan menu dan icon yang terdapat pada jendela aplikasi pengolah kata secara prosedural (*step by step*)maupun menggunakancara pintas (*shortcut*)

6. Memfasilitasi peserta didik untuk melakukan penggunaan menu dan *icon* yang terdapat pada jendela aplikasi pengolah kata secara prosedural (*step by step*) maupun menggunakan cara pintas (*shortcut*)

Sumber belajar : *Komputer* dan *Internet*

## **C. Kegiatan Penutup**

- 1. Melakukan pengimpulan informasi dari apa yang telah disampaikan selama proses pembelajaran
- 2. Memberikan umpan balik (feedback) berupa penugasan dari apa yang telah diterim apeserta didik
- 3. Mempersiapkan peserta didik untuk mengikuti materi pembelajaran berikutnya yang merupakan kelanjutan dari materi hari ini
- 4. Menutup pembelajaran dengan mengajak peserta didik berdoa dan memberikan salam sampai jumpa minggu depan

#### **Penilaian Pembelajaran**

- 
- 1. Penilaian sikap : Observasi selama pembelajaran berlangsung
- 2. Penilaian pengetahun : Tes tertulis
- 3. Penilaian ketarampilan : Praktek aplikasi pengolah kata

Mengetahui Guru Mata Pelajaran Kepala SMA N 3 Mandau

Duri, Januari 2021

NIP. 19630323 198412 1 002 NIP. 19700322 201212 1 003

**SUGITO, S.Pd, M.Si RUHUT SILITONGA, S.Sos**

## **Lampiran** *Form* **Penilaian**

#### **1. Penilaian sikap**

Penilaian tingkah laku dan keaktifan peserta didik selama proses penyampaian materi pembelajaran berlangsung

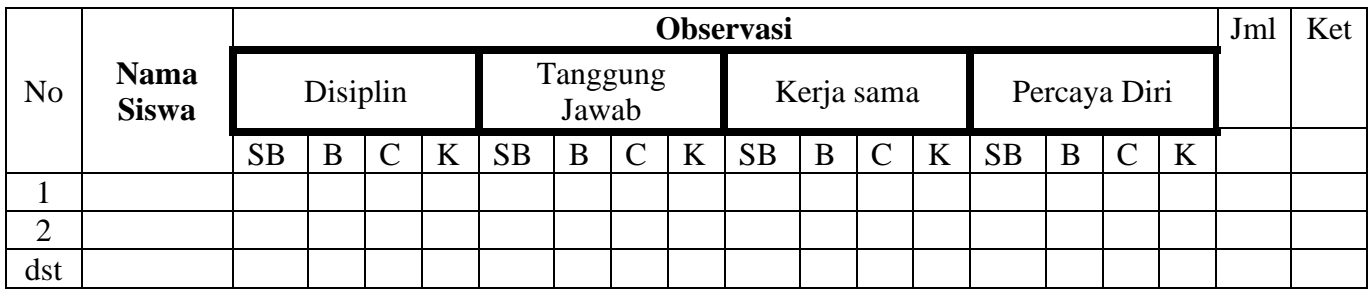

- Isikan dengan skor angka pada masing-masing kolom observasi sesuai dengan kriteria
- Keterangan:
	- SB : Sanga Baik (4)
	- $B$  : Baik (3)
	- $C : Cukup$  (2)
	- $K$  : Kurang (1)
- Nilai sikap  $=$   $\frac{Jumlah Nilai Sikap}{16}$  x 100
- Setelah mendapatkan nilai sikap maka ditentukan kriteria Penilaian Sikap Sebagai berikut:

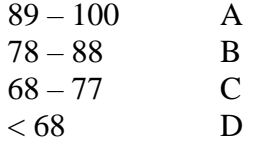

#### **2. Penilaian Pengetahun**

• Memberikan bahan uji sebanyak 5 soal sesuai dengan materi pembelajaran

#### **Soal Penilaian Pengetahuan**

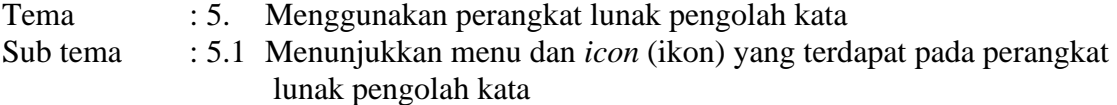

#### **Test**

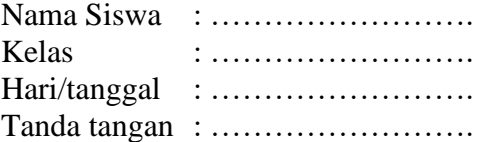

Jawablah pertanyaan berikut ini dengan *singkat dan jelas*

- 1. Sebutkan dan jelaskan minimal 3 kegunaan dari pengolah kata
- 2. Sebutkan langkah-langkah mengaktifkan aplikasi pengolah kata
- 3. Sebutkan langkah-langkah menutup aplikasi pengolah kata
- 4. Sebutkan menu yang terdapat pada jendela aplikasi pengolah kata
- 5. Sebutkan minimal 5 menu dan 3 sub menu ypada pengolah kata

#### **Pembahasan soal**

- 1. Ada beberapa kegunaan dari pengolah kata
	- Membuat dokumen-dokumen penting seperti berbagai macam surat, berbagai macam laporan
	- Membuat penjelasan tabel dari sekelompok data
	- Membuat penjelasan grafik dari sekelompok data
- 2. Klik Start all program Microsoft office Microsoft Word
- 3. Klik office button-exit Words
- 4. Home, Insert, Page Layout, References, mailing, review dan View

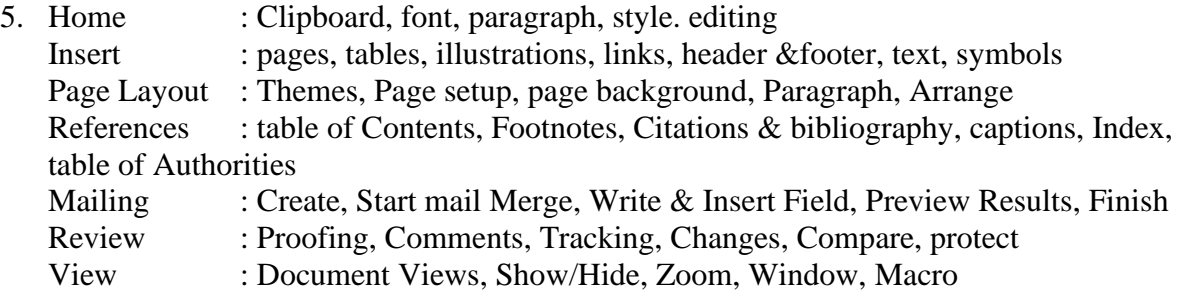

#### **3. Penilaian Praktek**

Praktek aplikasi pengolah kata

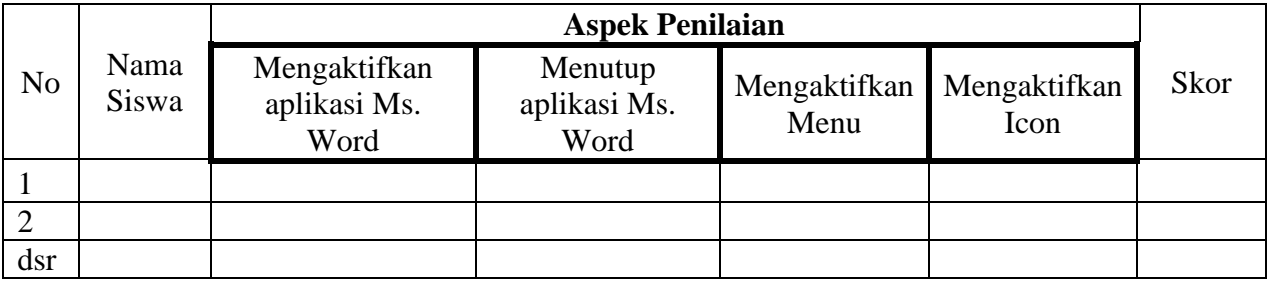

• Kriteria*:*

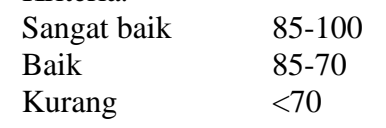

• Nilai Pengetahuan  $=$   $\frac{Jumlah Nilai Praktek}{4}$ 

# **Lampiran Jendela Pengolah Kata**

• Jendela MS. Word

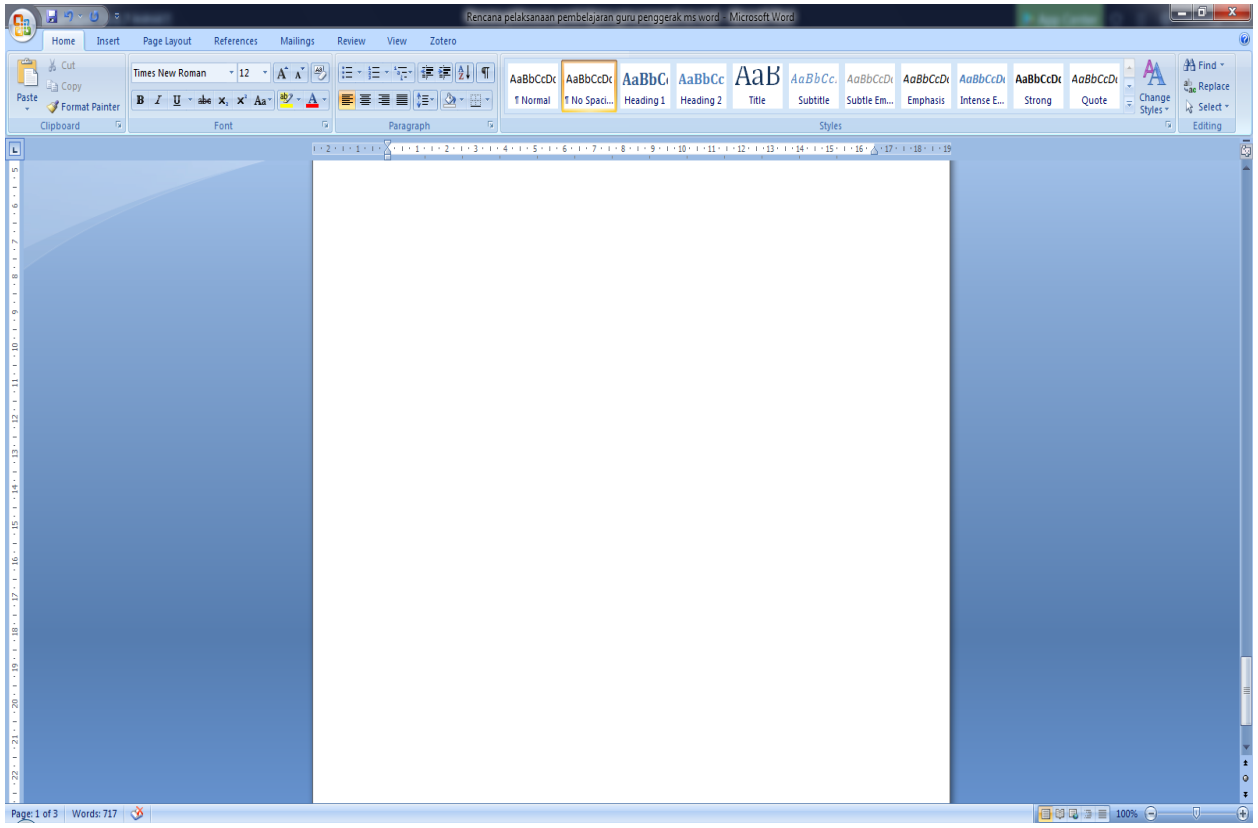

• *Menu* 

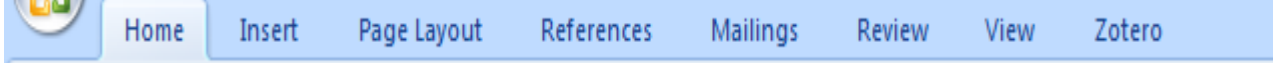

• Ikon (*icon*)

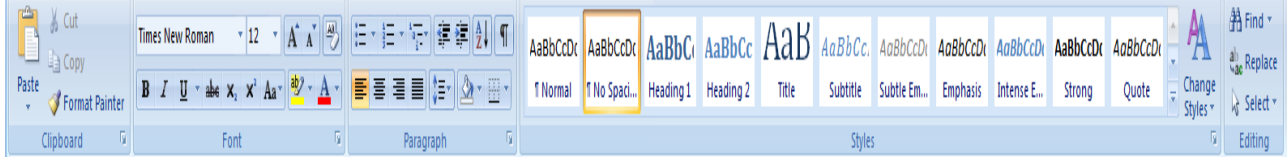